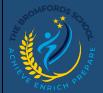

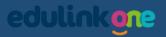

## **EduLink One – Timetables**

Viewing Students Timetables.

## **Timetable**

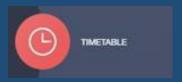

In Timetable, you can view all the lessons that are set for that day. You can also view the lessons that are upcoming the following day and plan for the week if needed.

You can view different days of the week by clicking the day of the week tabs on screen.

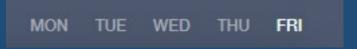

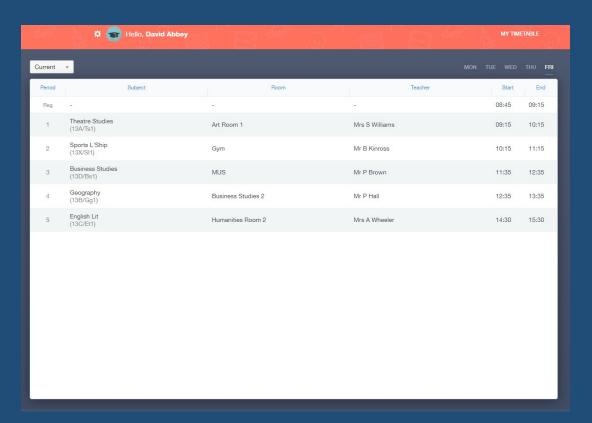